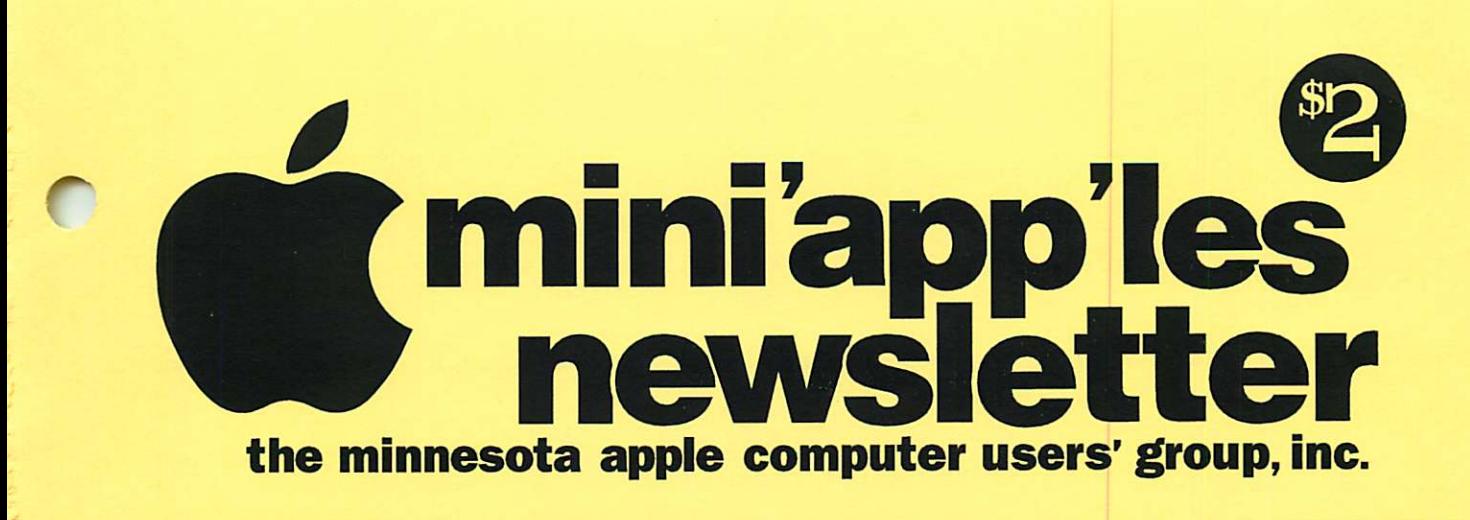

# October, 1995

Volume 18, Issue 9

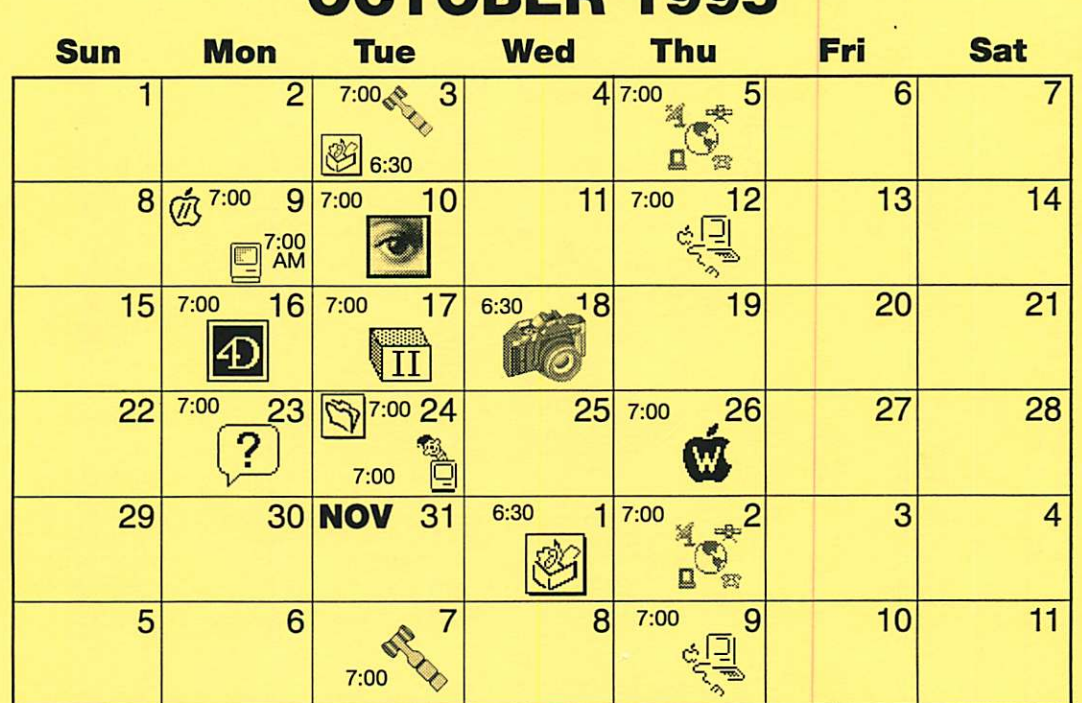

OCTOBER 1995

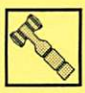

#### Board of Directors

Mini'app'les members welcome. Mathews Ctr., 2318 29th Ave. S., Rm. C Brian Bantz, 835-3696

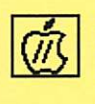

Apple ll/GS Main Augsberg Park Library, 7100 Nicollet Ave., Richfield Tom Gates, 789-6981

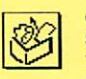

ClarisWorks SIG Southdale Library 7100 York Avenue South, Edina Denis Diekhoff, 920-2437

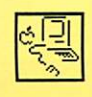

# Macintosh Main

St. Louis Park Library 3240 Library Lane, St. Louis Park "Games! Marathon" Mike Carlson, 377-6553

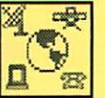

Telecommunications SIG MN Department of Health 717 SE Delaware St., Minneapolis "Bitstream Underground" Nick Ludwig, 349-0206

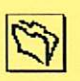

4)

Н

Filemaker Pro SIG Southdale Library 7001 York Ave. So., Edina Steve Wilmes, 458-1513

### Fourth Dimension SIG

Metro II 1300 Mendota Heights Rd., Mendota Hgts

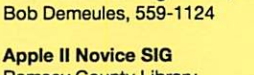

Ramsey County Library 2180 Hamline Ave. N., Roseville Tom Gates, 789-6981

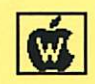

AppleWorks SIG St. Anthony Park Library 2245 Como Ave., St. Paul "Time Out Text Tools" Les Anderson, 735-3953

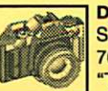

Digital Photography Southdale Library 7001 York Avenue South, Edina

"Tom Mohen, Apple Co. Quicktake camera" Denis Diekhoff, 920-2437

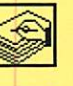

HyperCard SIG Location & Date Pending

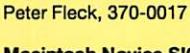

Macintosh Novice SIG Merriam Park Library 1831 Marshall Ave., St. Paul "Open Forum" Tom Lufkin, 698-6523

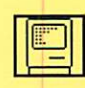

#### Macintosh Consultants SIG

Byerly's 3777 Park Center Blvd, St. Louis Park Mike Carlson, 377-6553

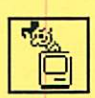

#### Mac Programmers SIG Van Cleve Park Bldg. 15th Ave. SE & Como Ave., Minneapolis Gervaise Kimm, 379-1836

#### Photoshop SIG

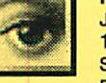

Jacor 1410 Energy Park Drive Suite 17, St.Paul Eric Jacobson, 645-6264

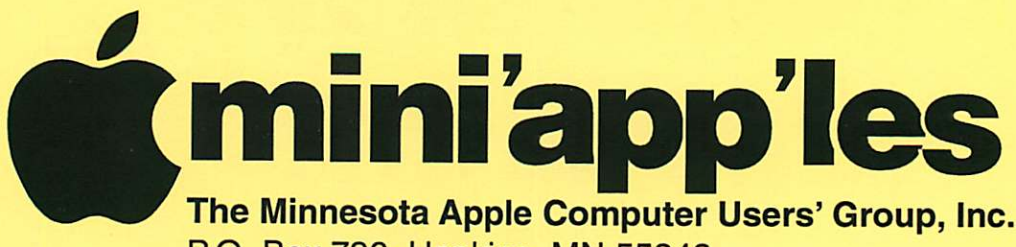

P.O. Box 796, Hopkins, MN 55343

# Board of Directors:

#### President

Brian Bantz 10532 Kell Circle Bloomington, MN 55437-2936 835-3696

# Vice President

Nick Ludwig 3648 Harriet Ave. Minneapolis, MN 55409-1121 824-9423 Or via E-mail: niklud@aol.com

# **Secretary**

Bob Demeules 1749 W. Medicine Lake Drive Plymouth, MN 55441-4109 559-1124

#### **Treasurer**

Melvyn D. Magree 5925 Magnolia Ln N Plymouth, MN 55442-2903 559-1108

# Membership Director

Pam and Harry Lienke 371 Christine Ln W.St. Paul, MN 55118-3005 457-6026 Or via Email H.LIENKE @ GENIE.COM and Pam is PLienke@aol.com Operations & Resource Erik Knopp 1953 Midland Hills Rd. Roseville, MN 55113-5314 636-3244

#### Publications Director

Steven W. Thompson 4208 Penkwe Way Eagan, MN 55122-2726 452-4208 Or via E-mail: Steven\_Thompson@tcm.mn.org

# Software Director

Owen Aaland 20804 County 10 Blvd Zumbrota. MN 55992 Work: (507) 732-5090 Home: (507) 732-5697.

#### SIGs: Mac

Eric Jacobson 1410 Energy Park Drive #17 St. Paul, MN 55108-5249 645-6264

# SIGs: Apple II

Les Anderson 2147 Suburban Ave. St.Paul, MN 55119-4160

#### Past President

Gregory L. Carlson 8216 32nd Ave. N. Crystal, MN 55427-2533

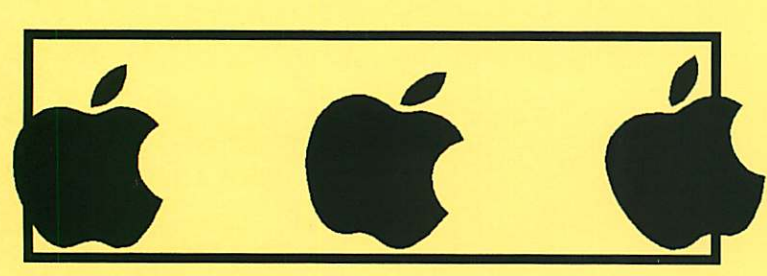

Introduction - This is the Newsletter of Mini'app'les, the Minnesota Apple Computer Users' Group, Inc., a Minnesota non-profit club. The whole newsletter is copyrighted © by Mini'app'les. Articles may be repro duced in other non-profit User Groups' publications except where specifically copyrighted by the author. (Permission to reproduce these articles must be given by the author.) Please include the source when reprinting.

Questions - Please direct questions to an appropriate board member. Users with technical questions should refer to the Members Helping Members section.

Dealers - Mini'app'les does not endorse specific dealers. The club promotes distribution of information which may help members identify best buys and service. The club itself does not participate in bulk pur chases of media, software, hardware and publications. Members may organize such activities on behalf of other members.

Advertisers - For information, see Newsletter Ad Rates box within this issue.

Newsletter Contributions - Please send contributions directly to our Post Office, Box 796, Hopkins, MN 55343 or upload them to our BBS at 824-4394.

Deadline for material for the next newsletter is the 9th of the month. An article will be printed when space permits and, if in the opinion of the Newsletter Editor or Manager, it constitutes material suitable for publication.

#### Editor/Publisher: Tom Ostertag 488-9979

Newsletter Layout: John Hunkins

Mini'app'les BBS -824-4394, 24 hrs. Settings: 8-1-0. Call in with FirstClass® Client software or any textbased terminal program.

# Mini'app'les Voice Mail - 229-6952

Printed by Kinko's 3535 Hazelton Rd. Edina, MN

The Mini'app'les Newsletter is an independent publication not affiliated, sponsored, or sanctioned by Apple Computer, Inc. or any other computer manufacturer. The opinions, statements, positions, and views herein are those of the author(s) or editor and are not intended to represent the opinions, statements, positions, or views of Apple Computer Inc., or any other computer manufacturer. Instead of placing a trademark symbol at every occurrence of a trade-marked name, we state that we are using the names only in an editorial manner, to the benefit of the trademark owner, with no intention of infringement of the trademark.

**1** 

# **MEMBERSHIPS** FOR SALE! By Pam and Harry Lienke

Would you like to get a mini'app'les membership renewal at a reduced rate? Here's your chance to save yourself some money and help our group grow.

From October 1, 1995, to March 31,1996, membership renewals are free to members who recruit new members. Every new recruit sponsored by a member entitles that mem ber to two free months of mini'app'les membership. Any current member that sponsors six new members will be rewarded with a one year extension of his/her membership at no cost.

To qualify for free member ship extensions, sponsor your friends, relatives, neighbors, and co-workers. You can also work at the mini'app'les exhib it at the Ham Fest or a Swap Meet and talk absolute strangers into becoming mem bers.

The rules for this offer are really quite simple.<br>1. The recruits

The recruits must have never been mini'app'les mem bers or must be former mem bers who have not belonged to our group for at least two

2. The recruits must list you as their sponsor on their enlistment forms.

For every new member that you recruit, the Membership Director will extend your<br>membership by two months.

You know your mission. Now get out there and recruit!

# Table of Contents

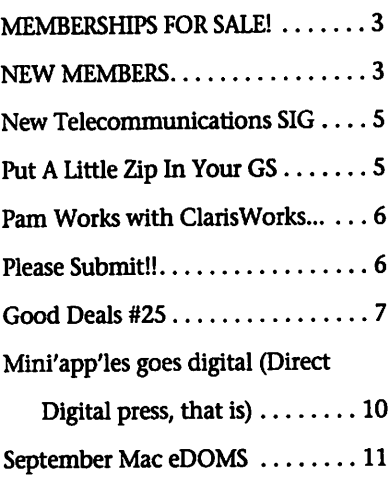

G S e D O M # 7 7 1 2 Flight Simulations . . . . . . . . . . . . . 14 Macmillan - Photoshop 3 book .. 15 Digital Photography SIG . . . . . . . . 15 AppleWorks SIG - October Meeting

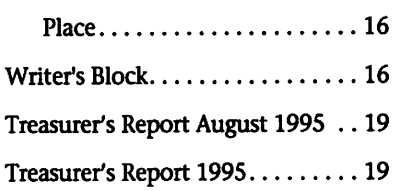

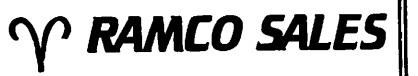

HARD TO FIND PARTS NEW & USED SOFTWARE  $APPLE$   $HC$   $\longrightarrow$   $HE$   $\longrightarrow$   $HGS$ 

RODGER KENT CALL NOW! 612-561-8144 OPEN 7DAYS—9AM-8PM

# $\bigcup$  Computing

Macintosh™ Consulting Individual & Group Training Computer Problem Assistance

# Mike Carlson

(612)377-6553 Pager: 580-9281 · FAX: ESP-0TAK Internet mhccompi@maroon.tc.umn.edu

> Claris<sup>®</sup> Solutions Alliance Member

# NEW MEMBERS

By Harry Lienke Niel Ritchie Jan Forsberg<br>Following is a list Kate Hoff PL Yechout Following is a list Kate Hoff PLYechou<br>Apple computer Rep Willmore Faisal Mazi of Apple computer Ben Willmore users who have become mini'app'les<br>members during<br>Bill Nisbit members during<br>August.

Robert Levin

# Cactus Software & Communications, Inc.

"Sharp and to the point"

# Documentation Services for:

**Computer Software Technical Manuals<br>
Software Training Courses** Mechanical Systems<br>612 / 757-6916 Fax 757-4515 612 / 757-6916

/p\

# Members **Helping** Members

Need Help? Have a question the manual doesn't answer? Members Helping Members is a group of volunteers who have generously agreed to help. They are just a phone call (or e-mail) away. Please call only during appropriate times, if you are a Member, and own the software in question.

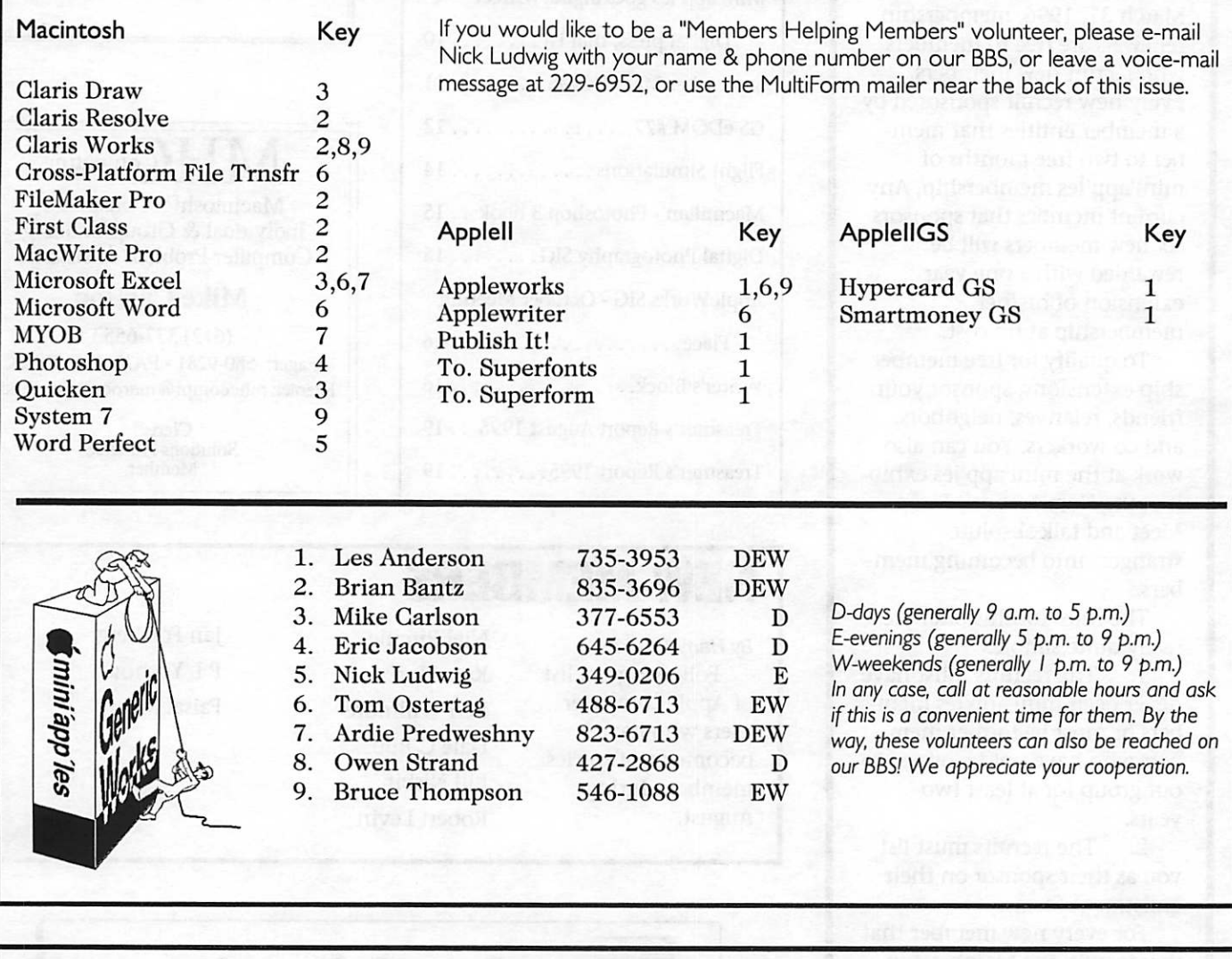

# Newsletter Ad Rates

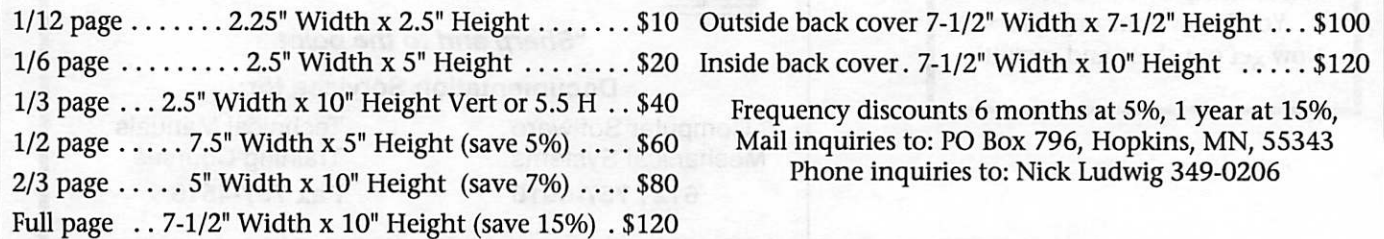

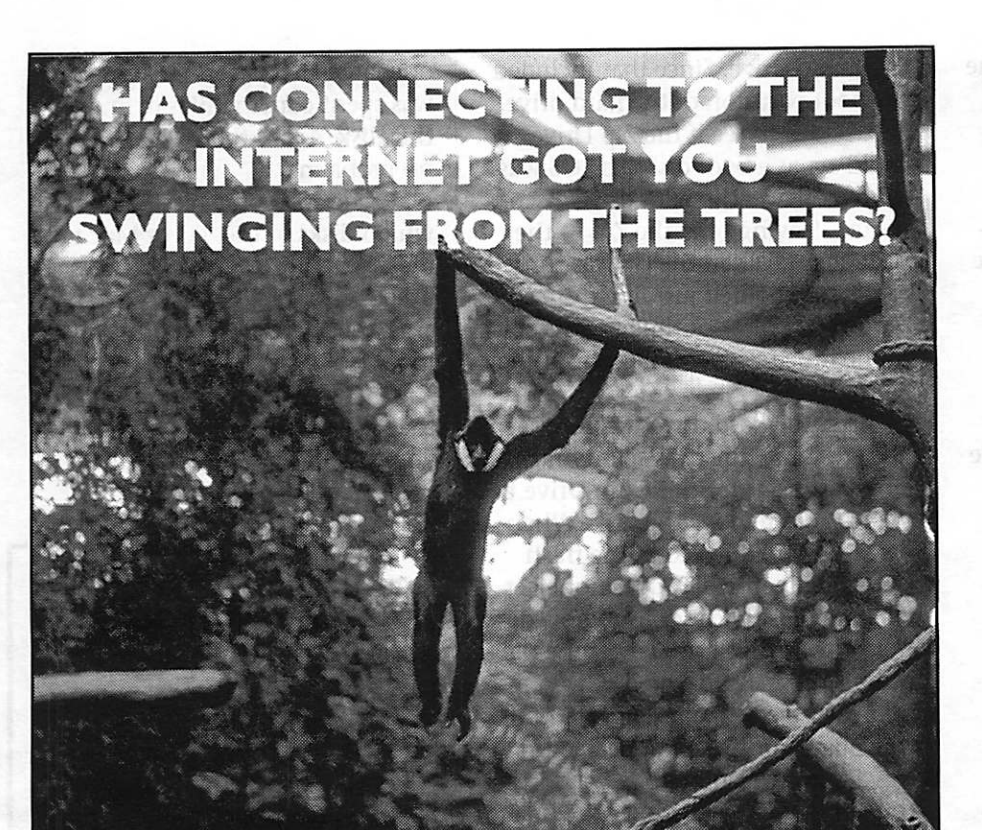

# WELL THEN, QUIT MONKEYING AROUND!

and join The Minnesota Apple Computer Users Group and Bitstream Underground on Thursday, October 5, 1995 at 7 PM for a demonstration in navigating the Internet Jungle.

Location: MN Dept. of Health Bldg. Chesley Room, 717 Delaware St. SE, on the East Bank U of M Campus. (Park in the Oak St. Ramp next door) For more info, call Nick Ludwig, 349-0206

#### ADMISSION IS FREE

Due to construction, the following quote is from Don Ahem of the Saint Paul Pioneer Press, September 18th. "The ramp from eastbound 1-94 to the university opened over the weekend. The opening will pro vide easy access to students and faculty from western areas...The best access from the east is via 280 in St. Paul to University Avenue and then West to the campus."

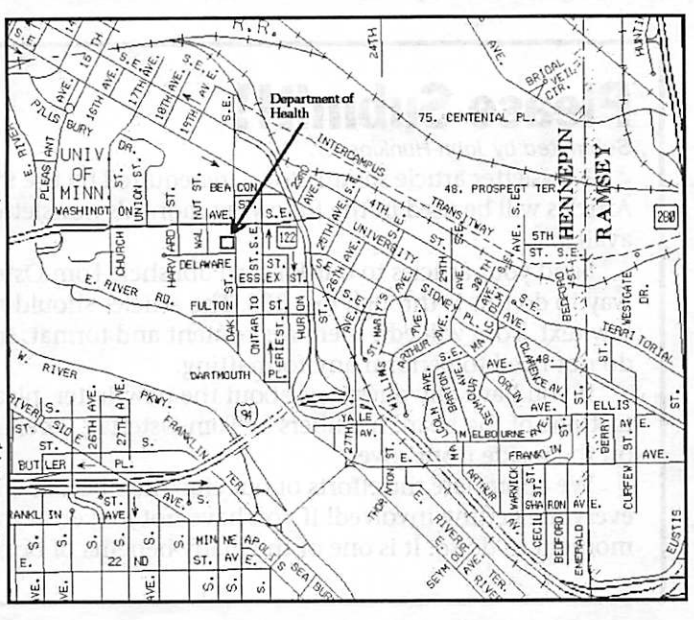

# Put A Little Zip In Your GS

by Owen Aaland

The Apple II Main Meeting for August was held, as usual, at the Augsburg Park Library at 7:00 p.m. Owen Aaland had purchased an Iomega Zip Drive that evening and, when he brought it to the meeting, the meeting topic quickly became<br>using a Zip Drive on an Apple II.

The Iomega Zip Drive is a Small Computer System Interface (SCSI) drive with removable disks. Disks are about 1/4 inch larger than a 3.5 inch floppy disk and almost twice as thick; they come in two sizes, 25 megabytes (Mb) and 100 Mb (the 25 Mb disks are not available yet). New disks come formatted for either a PC or a Mac; the disks we had that

The drive has a remote power supply that plugs into the side or bottom of the drive depending on whether you wish to run the drive inserting disks horizontally or verti cally. The rubber feet on the drive permit it to be used either way. The back of the drive has two DB25 SCSI connectors; the drive is too small to use the more standard 50 pin con nectors. The drive comes with one cable to hook the drive to the com puter. Other devices can be chained from the second port on the drive. There are two switches on the back of the drive between the 25 pin con nectors. One switch selects the SCSI identification (ID) number (you have a choice of either 5 or 6). The other switch selects whether or not termination is active. The Zip Drive has no Power (On/Off) switch.

After the drive was taken out of the packaging and connected to the SCSI card of the club's GS, the first of several problems arose: the GS did not boot at all. Since the ID of the club's hard drive was set internally to 5, we set the Zip Drive to 6. This did not work because the Apple II GS boots from the highest num bered device in the SCSI chain, which was now the Zip Drive. After

we set the hard drive ID to 6 and the Zip Drive to 5, we still had booting problems until the Termination Switch on the Zip Drive was set to no termination.

At last the GS booted but it indi cated that it could not recognize the device at slot 7, device 2 (the Zip Drive), and asked if we wanted to initialize the device. After we answered "Yes," the message appeared a second time and we again answered "Yes" to initialize the drive. After this the Desktop appeared; the Zip Disk was shown with three partitions: two that we had initialized (each 5K in size) and one large Mac HFS partition. Evidently there is some formatting in the small Mac partitions that the GS System Software does not recog nize.

Since an Apple II running ProDOS can access a maximum par tition of 32 Mb, we used the Advanced Disk Utilities from the System Software to repartition the disk. After first deleting all but one partition on the disk we were able to divide the disk into three ProDOS partitions: two of 32 Mb and one of 31.5 Mb, giving a usable disk capaci ty just under 96 Mb. Once the disk was partitioned and formatted, the GS booted just fine with the disk in the drive.

Using the Finder, several partitions of the hard drive were copied

Please patronize our advertisers!! Their support **helps to bring**<br>this manual that this newsletter and many other benefits to you.

to the Zip Drive. Since that included the boot partition of the hard drive, we decided to see if the Zip Drive could act as a boot disk. The GS was turned off and the hard drive discon nected, leaving only the Zip in the SCSI chain. When the GS was turned back on, it booted just fine from the Zip Drive. The boot time was similar to the time needed to boot from the hard drive.

After the hard drive was recon nected, some time was spent drag ging partitions from the Zip Drive to the trash to remove the disk. When partitions are dragged to the trash individually, the disk does not eject when the last partition is removed from the GS Desktop. To get the par titions active again, the disk was manually ejected and reinserted. All three partitions again appeared on the desktop, though not always in the same order; sometimes the first partition was skipped and appeared on the Desktop as the last partition. By selecting all partitions of the disk and dragging all to the trash at the same time, we were able to eject the disk automatically. When the disk was manually ejected without first dragging partitions to the trash, the Icons became dimmed just like with a 3 1/2 inch floppy drive; reinserting the disk caused the Icons to come back on line.

A second disk was formatted with seven small ProDOS partitions and

one large HFS partition. Some time was spent copying files to and from this disk. Again there seemed to be no problems.

There was some discussion as to which disks to use, PC or Mac for mat. When the PC format disks are used, the entire disk is unrecogniz able and there are fewer steps involved in booting and formatting.

If you are looking for a device that you can use to easily back up your hard drive(s), the Zip Drive appears to fill the bill.

# Pam Works **with LarisWorks** By Pamela K. Lienke

Here's a tip that involves the left-indent triangle and the first-line-indent upside-down-T on the ruler. Do you become frustrated because you can drag the T by itself, but when you drag the triangle, the T follows it? When formatting your doc ument to include a hanging indent, this is a real drag. But wait! It isn't necessary to move both. To move the triangle alone, press the Option key and drag. Those hanging indents just got easier!

# Please Submit!!

Submitted by John Hunkins, Jr.

Newsletter article submissions are required by the 9th of the month. Articles will be used in the following month's newsletter where space is available.

Send your articles to our Editor/Publisher, Tom Ostertag. The easiest way to do this is through our BBS. The articles should be submitted as raw text. Tom will edit them for content and format. In other words, you do not need to perform any formatting.

If you have any questions about the newsletter, please feel free to con tact one of the board members or Tom Ostertag. Their numbers are listed on the inside front cover.

We appreciate the efforts of our club members and look forward to everyone getting involved! If you have not looked at the BBS take a moment to do so. It is one of the many benefits of belonging to the club.

# Good Deals #25

### By Ken Slingsby

This installment marks the end of two years in a series of articles which list good deals and press releases. These were origionally published by a news source established by Apple Computer Co, AppleLink. Due to the constraints of space in our newsletter and time available, the articles have been greatly condensed. All articles were posted in their entirety on the Club's BBS. To read the full articles, plead or beg a friend who has access to the BBS to copy it for you.

As an aid in your review of the articles, I have divided them somewhat arbitrarily into DEALS and PRESS RELEASES. The DEALS include price, dates available, and the address of the vendor. Most of the DEALS are special limited time offers with a significant price reduction. They are presented here as a service of Mini'app'les. The PRESS RELEASES are to make you aware of the new products. You may have to hunt to find a dealer that supports

the product.<br>Mini'app'les makes no claim as to the usefulness or quality of the products offered herein. The User Group does not endorse the products and is not supporting the products. The following is not paid advertisement. There may be other products mentioned on AppleLink not appearing here. If so, that is an omission, not a refusal of the prod uct. As in all purchases, buyer beware!

Please remember that the Good Deals bargains may be limited in quantity. The seller may not have any prod uct in stock by the time this article is printed.

Products and names mentioned in this document are trademarks of the respective companies. Some of the following is Copyright (c) 1995, User Group Connection. All Rights Reserved. Apple-Authorized User Groups may lowing is Copyright (c) 1995, User Group Connection. All Rights Reserved. Apple-Authorized User Groups may redistribute this information to their members (or use it to recruit them) at meetings, in newsletters, by fax, or bul letin board systems.

# DEALS

# User Group Store (formerly UGMPP)

# Mid-August Bulletin

Additional Limited-Supply Items All of the items listed here are available now, but quantities are very limited. Call (800) 350-4842 to order or request a catalog.

See the full User Group Store catalog for policies.

All purchases earn points for your User Group.

Only current U.S. members of Appleauthorized User Groups may order from the User Group Store.

#### Summary of items in this bulletin:

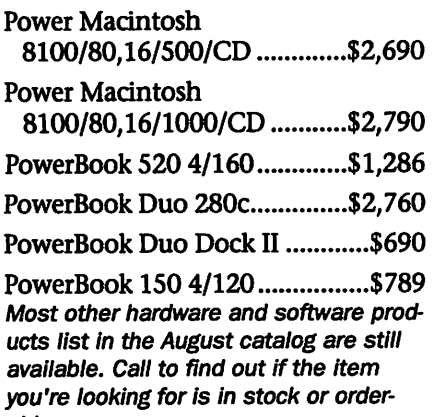

# The details:

Power Macintosh 8100/80 with CD-ROM Drive

- 80-MHz PowerPC 601 Microprocessor
- 16 MB RAM expandable to 264 MB
- 1000 or 500 MB hard drive
- Built-in CD-ROM Drive

The Power Macintosh 8100/80 will let you zip through the most processor-intensive tasks rendering 3D images, creating complex page layouts, or manipulating graphics. The built-in CD-ROM drive gives you access to multimedia productions, stock photo collections, and an ever-<br>expanding list of reference materials.

You'll have 16 MB of RAM for your applications (expandable to 264 MB) and plenty of disk space to han dle those large graphics files, with a 500 MB or a 1000 MB (1GB) hard drive to choose from.

Of course, it's a Power Mac, so you can run MS-DOS and Windows applications by using SoftWindows(tm) software (not included). It's got on-board Ethernet for high-speed networking, and is designed to grow with your needs,

thanks to 9 built-in ports, 3 NuBus expansion slots and support for up to 4 internal drives.

- •Factory refurbished; Apple 90-day warranty.
- •Includes: Apple Desktop Bus Mouse; CD-ROM Disk: Power Macintosh CD; Manuals; System Software preinstalled.
- •Not included: monitor; keyboard; fax/modem; original software bun dle.

Shipping weight: 26.0 lbs (each). Earns 10,000 points for your Group (each).

Item # 317,16/500/CD configura tion, \$2,690.00.

Item # 318,16/1000/CD configura tion, \$2,790.00

# Portable performance, advanced design

# PowerBook 520

- 50/25-MHz 68LC040 microprocessor
- 4 MB RAM expandable to 36 MB
- 160 MB hard drive
- Designed for easy expansion The PowerBook 520 provides

able.

Quadra performance in an affordable all-in-one notebook computer. If you want cost-effective power with builtin Ethernet support and the ability to expand as your needs grow, this is the model for you.

Its full-page width, backlit FSTN monochrome display offers high contrast and 16 levels of gray, and can be upgraded to an active-matrix color display. (The PowerBook 520 can also support many external color displays.) And it features the built-in Apple trackpad, which combines ease of use and reliability with extremely precise cursor control. The PowerBook Intelligent Battery can provide as much as 3.5 hours of use, and recharge in just 2 hours.

The PowerBook 520 can be upgraded to PowerPC technology and offers a PDS slot with an option al PCMCIA expansion module (not included), which allows instant expansion of flash memory, hard disk space, network interfaces, wire less communications and more. And it comes with the PowerBook Mobility Bundle, integrated software that lets you access network resources remotely, synchronize files, optimize battery power, and more.

- Factory refurbished; Apple 90-day warranty.
- Included: PowerBook AC adapter; System Software and Mobility Bundle preinstalled; Utilities disk.
- Not included: fax/modem

Shipping weight: 8.3 lbs. Earns<br>5,000 points for your group.

Item # 320, PowerBook 520 4/160, \$1,286.00.

# A full-featured sub notebook—with color!

#### PowerBook Duo 280c

- Active-matrix, backlit display sup ports 16-bit color
- 66/33-MHz 68LC040 microproces sor
- 4 MB RAM, expandable to 40 MB
- 320 MB internal hard drive

The PowerBook Duo 280c gives you the flexibility and convenience of a sub notebook with the power of a Macintosh Quadra. It supports thousands of colors on its activematrix, full-page-width, backlit dis play, so you can view color graphics as easily in a hotel room or a client's office as you can at home. And since it weighs in at under 5 pounds, you can carry it all day without feeling like your arm is going to fall off. When you get back home, just slide it into a Duo Dock (available sepa rately) and you'll have a full-fledged

The Duo 280c comes with 4 MB of RAM (expandable to 40 MB) and a 320 MB internal hard drive, so you'll have plenty of storage space. It fea tures the unique PowerBook key board design for comfortable typing, and has a built-in two-button track ball. You can easily add an internal modem, and an optional adapter will provide a floppy drive and ADB port. And when you're ready for even more power, the Duo 280c can accommodate a PowerPC upgrade.

- Factory refurbished; Apple 90-day warranty.
- Includes: 66/33-MHz 68LC040 processor; 4 MB RAM; 320 MB internal hard drive; built-in activematrix color display; AC Adapter; System Software preinstalled.
- Not included: original software bundle; modem; Duo Dock; exter nal floppy-disk drive.

Shipping weight: 6.8 lbs. Earns<br>10,000 points for your group. 1tem # 321, PowerBook Duo. 280c, \$2,760.00

#### Turn your PowerBook Duo into a desk top Mac instantly! PowerBook Duo Dock II

Go from a sub notebook to a complete desktop system as easily as loading a tape into your home VCR. With the Duo Dock II's PowerLatch(tm) technology, you simply slide your Duo into the slot. To eject it, just push the button you can't accidentally disconnect, so

With 1 MB of VRAM, the Duo Dock II supports Apple monochrome and color displays up to 20 inches. It

includes a 68882 math coprocessor and 32K memory cache for higher performance. It also features a SuperDrive floppy drive, and has room for an additional hard drive. ' Two NuBus slots allow you to add additional capabilities, and the Duo Dock II will support up to 6 daisychained SCSI devices. For high-speed networking, there's also a built-in Ethernet port.

- Factory refurbished; Apple 90-day warranty.
- Includes: Apple Desktop Bus Mouse
- Not included: monitor, keyboard.

Shipping weight: 3.24 lbs. Earns 3,000 points for your group

Item # 322, PowerBook Duo Dock n. \$690.00

# Portable and affordable! PowerBook 150

- 33-MHz 68030 processor
- 4 MB RAM expandable to 40 MB
- 120 MB internal hard drive
- Includes ClarisWorks and PowerBook Mobility Bundle

The PowerBook 150 is the entrylevel notebook computer that's perfect for students, journalists, free lance writers, circus performers—and anybody else who's budget-conscious but still needs to get work done away from home.

/^W\

It offers all the features that have made PowerBooks so popular, including an integrated, passivematrix grey-scale display, SCSI and serial ports, a modem port and the award-winning PowerBook design all in a system that weighs only 5.5 pounds. And of course, it's a Macintosh, so it's easy to use, runs thousands of applications, and lets you connect to peripherals and other Macs with plug-and-play simplicity. Add a modem (not included), and<br>you're hooked up to the world.

The included ClarisWorks(tm) software lets you get to work right away, with fully integrated word pro cessing, spreadsheet, database, pre sentation, draw/paint and communi cations modules in one disk-space and RAM-saving package. And the

PowerBook Mobility Bundle is a col lection of software designed to meet the needs of mobile users in areas such as power management, infor mation management and compati bility.

- Factory refurbished; Apple 90-day warranty.
- Included: PowerBook AC adapter; System Software, ClarisWorks(tm), and Mobility Bundle preinstalled; Utilities disk.
- Not included: fax/modem

Shipping weight: 7.5 lbs. Earns<br>3,800 points for your group.

Item # 319, PowerBook 150 4/120, \$789.00

# Power Mac Price Cut and Rebate announcement

The Power Mac 6100/60 price has dropped a whopping \$180 from \$1,249 to \$1,069!!

The Performa Power Mac 6110 price has dropped \$100 from \$1,269 to \$1,169.

The Performa Power Mac 6115 (8/350CD) price has dropped \$100 from \$1,369 to \$1,269.

The Performa Power Mac 6118 (8/500CD) price has dropped \$100 from \$1,469 to \$1,369.

The new prices take effect imme diately. All UG members who pur chased these products in the last 30 days will automatically receive a rebate (in the same form as payment was made) in the amount listed above.

#### SOFTWARE: USER GROUP SPECIALS FROM ADOBE! SuperPaint 3.5 Plus FREE Type Twister 1.0

SuperPaint combines the best of painting and drawing features in one easy-to-use, affordable graphics pro gram. Its streamlined interface frees you to be creative, and it has the "graphics horsepower" of much more costly programs. For black-and-white illustrations or full-color fine art, SuperPaint is a complete graphics solution.

Item # 301 SuperPaint 3.5 \$44.95.

Earns 75 points for your Group.

# HomePublisher 2.0 Plus FREE Type Twister 1.0

HomePublisher gives you every thing you need to turn out first-class publications-newsletters, flyers, brochures, certificates and morequickly and easily. Use the "intelli gent" templates to build profession al-looking documents automatically, or design your own from scratch with the full suite of advanced tools.

Item # 300 HomePublisher 2.0 \$44.95

Earns 75 points for your Group.

### Adobe Paint & Publish 1.0 Plus FREE Type Twister 1.0

Brings SuperPaint and HomePublisher together in one package for exceptional performance and extra savings.

Item # 302 Paint & Publish 1.0 \$79.95, Earns 100 points for your Group.

# Art Explorer 1.0 Plus FREE Type Twister 1.0

Art Explorer is a cool painting and drawing program with tons of outrageous art, designed to delight and challenge kids of all ages. Its huge library of high-quality, kidapproved stamps, stencils, characters and background illustrations offers limitless possibilities for kids who have outgrown more elementary children's art programs.

Item # 299 Art Explorer 1. \$28.99, Earns 50 points for your Group.

All purchases earn points for your User Group! Products shipped via FedEx overnight or UPS (see individ ual product listings or call 800-350-

4842 for charges).<br>Only current members of Appleauthorized User Groups in the United States may order.

To Order call 1-800-350-4842

M-F 6:00am-8:00pm & Weekends

8:00am-5:00pm Pacific Time To subscribe to the UGSTORE email list, e-mail listserv@ugconnection.org with SUBSCRIBE UGMPP in the subject line.

The UG Store Web page is at http://www.ugconnection.org/ugstor e.html

# **PRESS RELEASES**

#### CONNECTIX SPEED DOUBLER FOR MACINTOSH ACHIEVES RECORD SALES

Version 1.0.1 Updater Available on the Worid Wide Web

SAN MATEO, CA, AUGUST 25, 1995—Connectix Speed Doubler debuted at Macworld Expo Boston on August 8 with show sales rivaling the January, 1994 launch of its bestselling RAM Doubler for Macintosh. In its first 14 days, Speed Doubler has substantially surpassed the first full month sales of any Connectix Macintosh product, including RAM Doubler.

Version 1.0.1, a performace and compatibility enhancement, was released last week. A free updater from 1.0.0 is now available on the World Wide Web at URL: http://www.connectix.com

Speed Doubler for Macintosh is a powerful performance enhancement utility that alleviates critical Macintosh performance bottlenecks. Through its three speed improve ments, Speed Doubler lets Power Macs process non-native applica tions twice as fast, speeds disk access On all Macs and provides faster Finder functions, all automatically.

# Speed Doubler Doubles Power Mac Emulation Performance

Speed Doubler replaces Apple's standard interpreted Power Mac emulator with a dynamic recompil ing emulator. With Speed Doubler installed, all non-native software on a Power Macintosh processes twice as fast. For example, a calculation of a 5000 cell spreadsheet in Microsoft Excel 4, non-native version, normal ly occurs in 13 seconds; with Speed Doubler installed, it takes just 6 sec onds.

A significant portion of Power Macintosh software is non-native, including File Manager, File Sharing, and the Finder. Speed Doubler gives all non-native system software its double speed performance benefit, too.

Speed Doubler's emulator is even faster than Apple's new dynamic recompiling emulator by 30% to 100%. Apple's new emulator is found on new Power Mac models starting with the Power Mac 9500 series. With Speed Doubler installed all Power Macs run 680x0 based soft ware faster than any 680x0 based Macintosh.

# Speed Doubler Speeds Disk Access

Speed Doubler's intelligent disk cache replaces the standard System 7 disk cache with faster algorithms. Speed Doubler's new disk cache system accelerates all disk intensive activities, such as databases and large documents, by 30%. The disk cache size is set automatically during Speed Doubler's installation and can be increased to further improve disk access performance.

#### Speed Doubler Accelerates Finder Functions

Copy and delete files without delay. Speed Doubler allows these functions to occur in the back ground and process faster than the Finder. Speed Doubler is written to support multiple copies simultane ously and function in the back ground.

# **Compatibility**

Speed Doubler is compatible with Macs equipped with a Power PC, 68040, or 68030 processor; System 7, or later; and 8 MB of RAM. Speed Doubler is fully compatible with Connectix RAM Doubler—using both improves performance and pro ductivity.

## Pricing and Availability Throughout the US

Speed Doubler has a suggested retail price of \$99 US, with expected street price under \$60, and is widely available now through Connectix' distribution channel at over 6,000 retail locations, including CompUSA, Egghead, Computer City, and Micro Center.

An independent review and prod uct benchmarks are available at:

http://rampages.onramp.net/~rtf m/Speeddoubler.html

# Apple Computer Announces Q3 Results; Revenues Up 20%

Earnings before restructure adjustments up 67%.

Power Macintosh unit shipments double. Macintosh installed base passes 20 mil lion unit mark.

CUPERTINO, California--July 20, 1995-Apple Computer, Inc. today announced results for its third fiscal

quarter, ending June 30,1995. For the quarter, Apple's revenues were \$2.57 billion, a 20% increase over the third quarter a year ago. Unit shipments increased by approxi mately 20% compared with the yearago period. Net income for the quar ter was \$103.0 million, or \$0.84 a share compared with \$138.1 million, or \$1.16 a share in the same quarter a year ago. However, net income excluding the revision to estimated restmcturing charges originally recorded in the third quarter of fiscal 1993, was \$99.2 million, an increase of 67% from \$59.5 million in the third quarter a year ago. Excluding the revisions to estimated restructur ing charges, earnings per share for the quarter were \$0.80, compared with \$0.50 in the same period a year

 $\curvearrowleft$ 

ago.<br>Shipments of the company's Power Macintosh products more than doubled compared with the same quarter a year ago, and the number of Power Macintosh CPU and upgrade units shipped to date, now totals more than two million units since introduction in March 1994. The company also announced that the Macintosh installed base had now passed the 20 million unit mark, a doubling of the installed base in three years.

Apple's home page on the World Wide Web: http//www.apple.com/

# Mini'app'les goes digital (Direct Digital press, that is)

by Steven Thompson, Publications **Director** 

# **Overview**

When our regular printer, the Stout Typographical Society, went on summer break, mini'app'les was faced with finding a replacement printer for our July through September newsletters. Following a bidding process, we decided to use the Xerox DocuTech process avail able at Kinko's. Xerox's DocuTech process is one of the emerging print ing processes called direct digital press. Direct digital press allows you to send your document directly from

your computer to the printing device or press; thus, reducing prepress time and eliminating expensive offset press consumables such as film and printing plates. Computer desktop publishing was just the first step toward direct digital press when it eliminated the typesetter and the pasteboard. With DocuTech, elec tronic submission of the mini'app'les Newsletter is as simple as executing a Macintosh print command (Command-P). Of course, we first set the chooser to the DocuTech 135 and reviewed the Page Setup settings (very important) prior to executing the print command. A few minutes

later, we have a final review copy in hand. Several days later, the newslet ters are ready to be mailed. If our newsletter cover wasn't a different paper stock than the interior pages, the newsletters would be ready later the same day. However, Xerox even has an optional attachment which automatically insert pages printed earlier or on a different paper stock.

# The DocuTech Process

With the DocuTech Process, you can submit your printing job either by paper hardcopy or from electron ic data. From paper masters, the DocuTech Production Publisher,

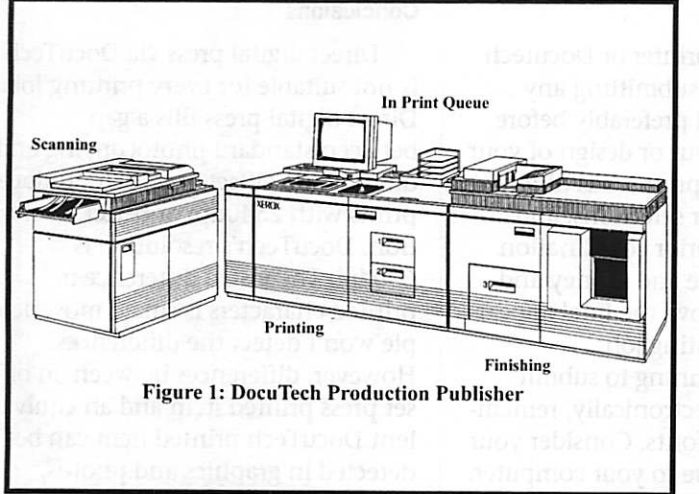

Figure 1, can scan up to 23 pages per minute to create electronic or digital masters. From electronic data on 3-1/2" or 5-1/4" diskettes or other media, the DocuTech Media Server (an attachment to the DocuTech Production Publisher) can accept print files in DOS format from DOS, Windows, OS/2, Apple Macintosh, and SunOS computers using page description languages such as Adobe PostScript Level 1 & Level 2 and HP PCL 4 & PCL 5. If the computers or workstations are networked via the DocuTech Network Server, you can choose the DocuTech Production Publisher as your printer designation and submit the printing job elec tronically. As mentioned above, we selected this third option to "print"

the mini'app'les Newsletter. Also, this option avoids the addi tional charges associated with page scanning or diskette data conver sion.

Once your data has been received and con verted, the DocuTech Production Publisher prints your pages at 600 x 600 DPI resolu tion at a rate up to 135 pages per minute. For multi-page documents, signatures (a sheet with two pages printed on the front side and two pages printed on the back side) can be auto

matically created and ordered on either 11" x 17" or  $8-1/2$ " x  $11$ " sheets to form 8- 1/2x11" or 5- 1/2" x 8-1/2" booklets, respec tively. After your pages are printed; the signatures are folded and then either stapled or stitched. If a dif ferent paper stock<br>is used for the

cover, an optional attachment to the DocuTech Production Publisher automatically insert the cover (or sig natures) to the proper location in the collated signatures.

If you plan to reprint your docu ment at a later date without change, the DocuTech Production Publisher can save the job in it's extended stor age.

#### Kinko's

Kinko's is a national chain of photocopying stores with 17 Twin Cities locations. Not every Kinko's has a Xerox DocuTech Production Publisher. So, call first. And present ly, only the Edina location has their computers networked with the DocuTech Production Publisher via

the DocuTech Network Server. The networking is an important consid eration, since Kinko's charges \$60/hour (in 1 minute increments) to scan your paper masters or con vert your file(s) into the DocuTech format. The networking allows you to electronically submit your print ing job via the Macintosh command-P which substantially reduces or could even eliminates this charge.

The cost per copy is a function of the size of signature, the number of signatures, and total number of copies. Essentially, Kinko's standard photocopying price schedules are used. There is additional cost if you have the sheets collated, folded, sta pled, trimmed, and/or holes punched. There is also additional cost if your cover is of a different paper stock from the interior sheets. However, substantial discounts are available if your printing job has more than 100 total sheets (number of copies times number of signatures or single page sheets).

Kinko's offers Macintosh rental. However, the Macintosh models available for rental vary between Kinko's locations. Rental is necessary if you want to avoid the DocuTech page scanning or file conversion charge. Computer configurations and rental costs are shown in Table 1.

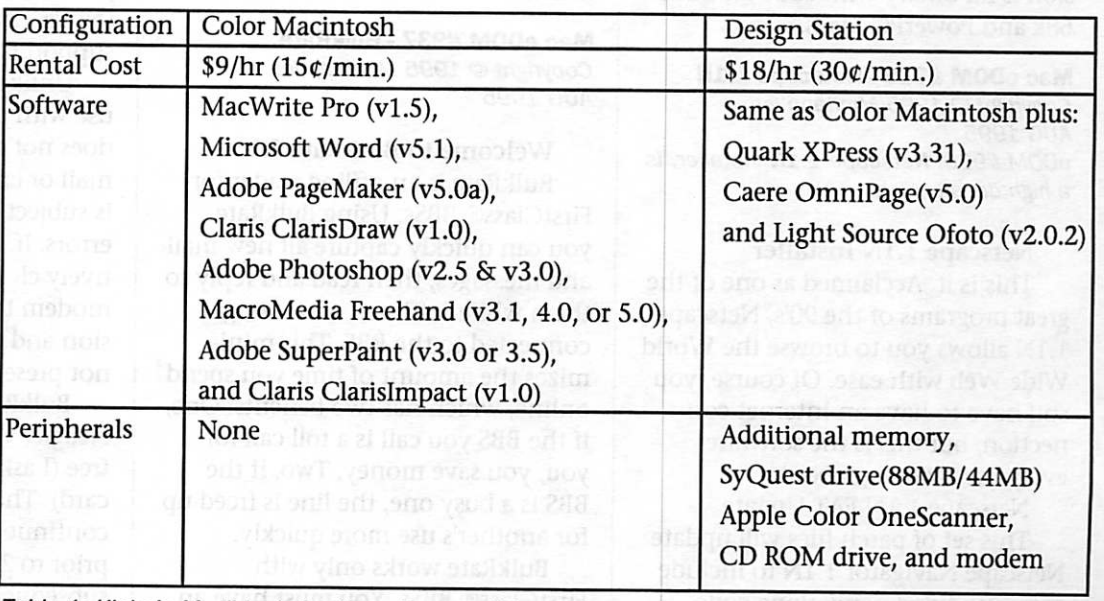

Table 1: Kinko's Macintosh Configurations and Rental Costs

Since our newsletter is prepared with Quark XPress, we used the Design Station to submitting print file. We didn't encountered any problems when we attached a Magneto-Optical drive or an IOmega Zip drive. But, please first ask for per mission and power down prior to attaching any SCSI devices. If your document cannot be opened or properly translated by one of the applications listed in Table 1, you need to bring the application along with you.

Another suggestion is to buy a Discount LaserPass. Each page sent to the DocuTech Production Publisher is counted and charged as one laser print. Without a Discount LaserPass, each laser print cost 59c. However, a LaserPass can reduce this charge down to 40e/print. The BIG bonus: you get 15 minutes of com puter rental FREE per each printing session. Thus, you can reduce or even eliminate the \$9 or \$18/hr. computer rental charge.

#### Precautions

Talk to your printer or Docutech provider prior to submitting any printing job. And preferably before you start the layout or design of your document. Each printer has different equipment, paper selections, and personnel. This prior coordination will save you time and money and will greatly improve the final appear ance of your printing job.

If you are planning to submit your print job electronically, remem ber your printer fonts. Consider your fonts to be unique to your computer. If you take your file to a different computer which does not have ALL the fonts that you used in your doc ument, your printed output will in all likelihood look different from that which you printed at home. Different is often bad. The Macintosh substitutes for any unavailable fonts. So, be prepared. Remember your fonts when you electronically submit a printing job.

#### **Conclusions**

Direct digital press via DocuTech is not suitable for every printing job. Direct digital press fills a gap between standard photocopying and offset press. Offset press can produce prints with 2540dpi or better resolu tion. DocuTech's resolution is 600dpi. The visual difference in printed characters is small; most peo ple won't detect the differences. However, differences between an off set press printed item and an equiva lent DocuTech printed item can be detected in graphics and photos, both in the edge definition and in the number of 'grays' printed. Nonetheless, DocuTech and other direct digital press processes occupy an important niche for those print ing jobs where the cost of offset press is too great or where offset press quality is not warranted.

"Xerox, The Document Company and the Xerox DocuTech Production Publisher, Model 135 are trademarks of the Xerox Corporation."

# September Mac eDOMS

Submitted by Bruce Thompson

#### Note: Mac eDOM #925- **GraphicConverter**

GraphicConverter has been updated to version 2.1.3. This ver sion is fat binary with code for both 68k and PowerPC Macs.

#### Mac eDOM #936 - Netscape 1.1N

Copyright © 1995 Mini'app'les AUG 1995 eDOM #936, Netscape 1.1N Installer, is a high density disk.

# Netscape 1.1N Installer

This is it. Acclaimed as one of the great programs of the 90's, Netscape 1.1N allows you to browse the World Wide Web with ease. Of course, you still have to have an Internet con nection, but this is the software everyone is talking about.

Netscape 1.1N FAT Update This set of patch files will update Netscape Navigator 1.1N to include some modified networking code which is known to work better and

crash less on SLIP based connections.

Users are strongly encouraged to keep both the patched and unpatched copies of the Navigator on their disks in case the patched ver sion does not provide any improve ment.

# Mac eDOM #937 - BulkRate

Copyright © 1995 Mini'app'les AUG 1995

Welcome to BulkRate 2.1. BulkRate is an offline reader for FirstClass® BBSs. Using BulkRate, you can quickly capture all new mail and messages, then read and reply to them while "offline," or no longer connected to the BBS. This mini mizes the amount of time you spend online, which has two benefits: One, if the BBS you call is a toll call for you, you save money. Two, if the BBS is a busy one, the line is freed up for another's use more quickly.

BulkRate works only with FirstClass® BBSs. You must have an active account on a FirstClass® BBS

before using BulkRate with that BBS.

BulkRate connects to the FirstClass® BBS via FirstClass's CLUI (Command Line User Interface). Not all FirstClass® BBSs support this, though most do. If yours doesn't, you cannot use BulkRate with it. (Note: The Mini'app'les BBS DOES

Unlike some offline readers for use with other BBS systems, BulkRate does not compress messages and mail or employ error checking, so it is subject to line noise and random errors. If, however, you have a rela tively clean phone line and/or a modem that supports data compres sion and error correction, this should not present much of a problem.

BulkRate is © 1991-1995 by Greg Neagle. Versions prior to 2.0 were free (I asked users to send me a post card). They still are, but I have dis continued all support for versions prior to 2.0. Versions 2.0-2.1 and any subsequent versions of BulkRate are SHAREWARE. I ask \$25 US.

# GS eDOM #77

#### Submitted by Owen Aaland

This Edom contains two groups of programs. The first folder contains a collection by Bill Tudor and the second folder contains the AppleWorks updater files to update AppleWorks 5.0 to 5.1. This updater works only with AppleWorks version 5.0, not any earlier versions. If you need to get the upgrade on 5 1/4 inch disks, please contact the Software Director.

## THE HOUSE OF TUDOR

This is a collection of utility pro grams written by Bill Tudor (his Desktop Doctor appears on eDOM 76). Some of these utilities are New Desk Accessories (NDAs), some are Finder Extensions, and some belong in other categories. I'm sure that you will find something valuable in this collection.

Some of these programs are shareware. If you decide to use a shareware program, you MUST send the fee to the author. There aren't many people still writing new soft ware for the Apple II GS so it's important that we support them whenever we can.

#### BACKGAMMON (Shareware)

Backgammon is an Apple IIgs New Desk Accessory (NDA) that works in either 320 or 640 mode. You can play one or two person games. The NDA has a resource fork and

requires System Disk 5.0 or greater to run. There are no other special requirements.

#### BRAMCHECKER (Freeware)

BRAM Checker is an Apple IIgs Temporary Initialization file (TIF) that checks the contents of the bat tery RAM present in an Apple IIgs for changes from an image that is saved to the disk. You will be notified at boot time of any changes to the bat tery ram since the last time you booted the computer. The program informs you of the battery RAM loca tions that were changed and gives

you the opportunity to restore the old values or continue booting with the new values.

# CL0CK.NDA (Freeware)

Clock NDA is a very FUNCTION AL clock for desktop GS programs. It was designed to take up as little desk top space as possible so it can actual ly be practical to leave the clock open on the desktop when running another application. It also can place the clock in the system menu bar. All this is done WITHOUT the use of interrupts to clutter up the system and possibly cause crashes (like some other clock DA's tend to do!).

# EDMENUIC0NS (Freeware)

EditMenuIcons is an Apple IIgs Permanent Initialization File (INIT) that adds icons to the Undo, Cut, Copy, Paste, and Clear menu items commonly found in the "Edit" menu of desktop applications.

# FILEFINDER (Shareware)

File Finder is an Apple IIgs Finder Extension INIT program that allows you to search for files on disks or in folders. You can search for files by name, partial name, created date, modified date, file type, file size, embedded text, or any combination of the above. Once a set of files is found, you can delete, open, peek at, or locate (open the Finder window containing the file) the file.

# FNDRBLANKER (Freeware)

Finder Blanker is an Apple Finder 6.0 system extension that blanks your IIgs screen to black when you are in the Finder and have not done anything for approximately 5 min utes. To restore the screen, simply move the mouse, click the mouse, or<br>press a key.

Finder Blanker occupies just over 500 bytes (about 0.5k) of system memory when installed.

#### INITMASTER (Shareware)

Init Master is an Apple IIgs Initialization file (PIF) that allows you to specify which Init files (tem porary or permanent, i.e., TIF/PIF), desk accessories (NDA/CDA), Control Panels (CDV), File System Translators (FSTs), old-style Finder Icon Files (ICN), Device Drivers (DRV), or Finder Extras (load files in the "FinderExtras" folder) are active the next time you boot the machine.

Init Master accomplishes this by changing the 'Active' state of these types of files. This is the same as clicking the "Active" checkbox when viewing information on a file icon in the Finder.

# L0GINL0G0UT (Freeware)

The LOGIN/LOGOUT exe pro grams are a pair of EXE's designed for the ProSEL16 shell that allow you to keep track of the time spent online.

# SOLITAIRE (Shareware)

Solitaire v2.0 plays a common variation of Klondike Solitaire. It also has the ability to alter the rules a bit and even cheat.

# STDFILEIC0N (Freeware)

StdFilelcons is an Apple IIgs Permanent Initialization File (INIT) that adds more icons to a Standard File Dialog box's file list. It works with all file dialog boxes that use Apple's Standard File toolset and do not have their own custom icon drawing routines.

#### SYSLOGGER (Freeware)

SysLogger is a simply Apple Hgs New Desk Accessory (NDA) that keeps track of the time you spend on the computer.

# XMANAGER (Shareware)

XManager is an Apple IIgs Finder Extension init file that allows you to manage all your other Finder Extensions. You can check on the current memory usage of installed extensions and you can install and remove them "on the fly" while the Finder is running.

### AppleWorks 5.1 Updater Changes in AW 5.1

Various small bugs and quirks in AppleWorks 5 have been solved in AppleWorks 5.1. A couple of the changes may affect how you work. Please read the following notes describing some of the changes. Warning: Don't use the Control-Q/Control-W Quick Find feature in the outiiner.

#### Macros Dot Command Change

The .awpath command had a bug which left a trailing"/" at the end of the string. That has been fixed, but the default macros included a work around to shorten the string, so they had to be changed. Change any of your own macros which may have included the work-around.

# Debug

Debug may now be accessed while you're in outliner mode.

# TimeOut

TimeOut DIFs

The DIF applications should only be activated from the Main Menu.

# **Printing**

Printing from all modules is faster, but this is only noticeable with fast printers. Dot matrix printer

# Flight Simulations

# By David M. Peck

I recently had a conversation with Roy Sorenson regarding flight simulations. The following is a little critique I composed regarding the ones I've played with. If there are any other flight simulation enthusi asts out there, I'd be interested in your thoughts regarding any pro grams you've flown.

Flight Simulators are my favorite type of game (although I've been playing Marathon for ages). I've had the chance to play F-18 Hornet, F-117 Stealth Bomber, Chuck Yeager's Air Combat, Flying Nightmares, and Out of the Sun. I'm using a Gravis

users probably won't see any differ ence.

### Data Base Changes Date Settings

The Set Preferences option now allows you to set a date format for each individual data base file. This means you can have the general set ting display a date such as "June 24, 1995" for the macro sa-' command and for the word processor date option, while using numeric or abbreviated dates in the data base.

The preferences may also be used to keep a year from being added to a month/day-only date.

# Background Text

Many bugs related to background text were fixed including using back ground with multiple columns, justi fied categories and duplicating

reports.<br>Binary search (sorted categories) now finds numbers with leading O's, and requires an exact match unless OA is used

# Saving files

Multiple reports with background text may be saved. All data base files save with the FFFF bytes at the end as in pre-5.0 versions of AW.

# **Clipboard**

The correct record number is shown when data is moved from the clipboard. Rules are canceled.

# Rules

When a record is inserted with rules present, the rules are canceled, but formerly the screen didn't reflect that. Now it does.

### DB Replace

The DB Replace TimeOut app now lets you specify that you want to match whole words only. Use OA-Return when selecting "Anywhere" or "In one category" or press OA-A or OA-I to make your choice.

### Spreadsheet

A bug in editing cell memos was fixed.

### Word Processor

A bug in clipboard editing was fixed. The outliner now beeps if Ctrl-Q is pressed. Debug was updated so that it may be accessed from the out liner.

/^\

/^K

# Bug Busters

Thanks to Hugh Hood, Will Nelken, Terrell Smith, Bev Cadieux, Steve Beville and everyone else who helped out with AW 5.1 testing and AW 5.0 bug reports and ideas.

Mousestick. Each game has it's

First of all, Flying Nightmares, (a Harrier simulation) is the best simu lation I have seen to date. The graph ics are crisp, the colors are subdued (compared to others), the atmos pheric effects are excellent, and the graphics engine is outstanding. When all of these graphic effects are present, it gives you a real sense of space and flying that I have not seen in any other Mac simulation to date.

In addition, when you have had enough of a mission, say your tired of dodging sams, you can select Commander, and immediately

return to the ship to pick up another mission. If you decide to fly back to the ship, thankfully, you can put it on autopilot and do an auto-hover landing. I've tried a couple times with dubious results to manually hover land. It weak point, as with most flight simulations, is with dog fighting. Your only reference to bogies are warnings from the Ewacs. If you are lucky enough to visually pick up a bad guy, when he blows by you, good luck trying to pick him up

Which brings me to Air Combat-WWII to Vietnam. Graphics are ok, but what makes this program stand

out is the dog fighting convention they have used to make up four your lack of peripheral vision. When you see an opponent, you select him. From that point on a little box shows up in the corner of the screen, showing his attitude at all times. In addition, a little "x" floats around the outside of your screen showing you the shortest direction to turn to reac quire. Consider you can't quickly look over your shoulder, this is the best dog fighting simulation I have seen.

Out of the Sun- This program was produced after Flying Nightmares. I don't know what happened at

Domark, but this program is a step backwards. The colors are too vivid & cartoon like, the graphics are soso, that crisp, tight feeling you get in FN, is just not there. Example: when you turn, the horizon gets all jagged, reminding you that this is just a pro gram (not so in Flying Nightmares). Also there are no missiles to shoot, just bombs and guns. If your looking for a WWII type program, Air Combat is what I'd pick. Air Combat has F-4s with missiles.

F-18 Hornet- the best ILS to the ship, that you can actually fly. You can also select what part of the tar get, that you want your Maverick to

# Macmillan - Photoshop 3 book

Submitted By Tom Gates Special Effects Focus of New Photoshop Book From Que. Special Edition Using Photoshop 3 for Macintosh Includes Expert Techniques

Indianapolis, May 19,1995 Photoshop is a perennial favorite among Macintosh artists and graphic designers, and its popularity contin ues to soar with each new release.

Covering everything from the basics to the most advanced features of Photoshop 3, Special Edition Using Photoshop 3 for Macintosh is the ultimate Photoshop reference for desktop publishing and digital pho tography. It provides practical advice on importing images, selecting objects, working with layers, adjust ing color effectively and using Photoshop and third-party plug-in filters to create special effects. This comprehensive guide provides tech niques and tips from professionals for Photoshop readers who want to get the most out of this powerful

The extensive guide also includes a 32 pages full-color insert which contains spectacular 3-D images, spe cial effects and completed works illustrating the power and scope of the Adobe software. Special Edition Using Photoshop 3 gives practical advice to apply the power of Photoshop to real world situations,

and professional techniques and solutions from master designers.

Que. is an imprint of Macmillan Computer Publishing USA (MCP), which includes Sams Publishing, New Riders Publishing, Hayden Books, Brady GAMES, Sams.net, Que. Education and Training, and a soft ware division, Que. Software. MCP is a unit of Macmillan Publishing USA, a division of Simon & Schuster, the publishing operation of Viacom Inc.

#### Product Information

Spedal Edition Using Photoshop 3 for Macintosh, 992 pp., \$39.99 ISBN: 1-56529-614-1

# Sales Information

Que. Publishing, Que. Development Group, 201W. 103rd Street, Indianapolis, IN 46290, USA. 1-800-428-5331

For the latest news and informa tion about MCP, visit our Web site at

http://www.mcp.com/. Products and names mentioned in this document are trademarks of their respective companies.

impact. You can't do that in any other program. Bad points- No mat ter how many missiles you hit a bad guy with, you can't knock him down. He just smokes, and some times he continues to fly around and harass you. The ground details are so-so. Buildings are just big cubes. Explosions are weak. Maybe the newer version is better

F-117 Stealth bomber- Good con cept but ended up too contrived, nice bit mapped explosions. Unusable ILS to the ship. -Dave Peck

# **Digital** Photography SIG

Submitted by Denis Deikhoff

Our October 18th meeting tentatively will examine the Casio digital camera as demon strated by Mike Brennan from Digital Minds,

(673-0642). November 22 could see our man from Apple, Tom Mohen, (832-8735), presenting the Apple QuickTake 150, and PhotoFlash software

Give me a call if you know of someone or something you think the group would like to see. Non-dub members are wel come, so fed free to spread the word and bring a co-worker or guest with you. I don't think much of this stuff is going to be platform specific so you can even invite a some of "them" to come and join us. Call Denis 920-2437.

# Moving?

Don't forget to send us a change of address when you are informing others. Save the club some money by taking a moment of your time and a few cents to drop us a card. You will help yourself by having your newsletter delivered directly to your new address without it having to be forwarded. Change of address should be sent to the following address: mini'app'les, Attn: Membership Director, Box 796, Hopkins, MN 55343.

# Writer's Block

By Steven W. Disbrow Submitted by Harry Lienke

Believe it or not, I'm writing this editorial while this issue of GS+ Magazine is at the printer. This page is actually being substituted for the "Writer's Block" that I had already written for this issue. So, what you read on this page will take prece dence over some of the other infor mation that you will find in this issue. Why am I telling you this? It's because I've got some very bad news. It is with great sadness that I am forced to announce that this (V7.N1) is the last issue of GS+ Magazine. After six years, and thirty-seven issues, it has simply become impossi ble to continue publication.

As you might be able to guess, the main reason for this decision is money. Spedfically, the lack of it. As I mentioned an issue or two ago, renewals have been off. Since then, renewals went through the floor and new subscriptions have been almost non-existent. I've tried everything I could think of to reverse this trend, but nothing has worked. The end result is that EGO Systems has no more money to publish GS+ Magazine. So, I've reluctantly decided to pull the plug.

I know what you are thinking, "Ha! Now Diz will show his true col ors and disappear like all the rest." Well, I'm not gonna do that. While GS+ Magazine is ceasing publication, EGO Systems will stick around for just as long as possible. Specifically,

AppleWorks SIG - October Meeting Place

By Les C. Anderson

The October AppleWorks SIG meeting will be held on Oct. 26 at the St. Anthony Park Library, 2245 Como Ave at Carter St. St. Paul. This is a few blocks west of the Fair Grounds. The topic will be Time Out Text Tools. Please note this change in location. Future meetings will be at the Ramsey County library in Roseville.

we'll still be selling and supporting all of the back issues of GS+ Magazine, as well as our other Apple IIGS and Newton products. We will also continue to sell Procyon's, Zip's, Animasia's and WestCode's products for just as long as there is a demand. Heck, we might even come out with some new stuff after the dust from this settles...

What About my Money? Of course, if you're thinking ahead, you've figured that, if there's no money to publish GS+ Magazine, there's probably no money left to repay your subscription. Sadly, this is true. But, that doesn't mean I don't intend to try. It's been my intention since day one of GS+ Magazine to repay every penny of subscriber money, one way or another. So,

here's what we are going to do:<br>First, check your mailing label. If it says "<\*Last Issue!\*>" this was your last issue of GS+ Magazine, so you've gotten all the issues you've paid for. (You can skip to the last paragraph if you want.) Otherwise, your label will have a dollar amount and a volume & issue number on it. (It will look something like this: "\$30.00/V7.N6".) This tells you how much credit you have in your account as well as when your sub-<br>scription would have expired.

To translate this last issue figure into an actual number of issues that you had coming to you, use the fol

 $V7.N2 = 1$  issue,  $V7.N3 = 2$  issues,

 $V7.N4 = 3$  issues,  $V7.N5 = 4$  issues,  $V7.N6 = 5$  issues,  $V8.N1 = 6$  issues,  $V8.N2 = 7$  issues,  $V8.N3 = 8$  issues,  $V8.N4 = 9$  issues,  $V8.N5 = 10$  issues, V8.N6 = 11 issues, V9.N1 = 12 issues. [Note: since you are reading this online, you probably don't have V7.N1 yet, so you can't look at your mailing label to see how much credit you have. Just give us a call at 615-332-2087 (please don't use the toll-free line for this!) and we can tell you.]

After you figure out how many issues we owe you, you need to decide how you want to be repaid for those issues. Here are the options we are making available at this time:

 $\left( \begin{array}{c} \lambda \end{array} \right)$ 

1) Back issues. You can take back issues for unmailed issues on a "1 for 1" basis. So, if you have five issues remaining, you can take five back issues. Just send us a list of the ones you want. (We'll pay the shipping. I'm not sure HOW we'll pay the ship ping at this point, but we're going to<br>try. If you'd like to throw in a little try. If you'd like to throw in a little money [\$3 would be a good amount] to help us pay for shipping, I won't

complain!)<br>2) Out of print Back Issues. If you have all of our available back issues, that first option might not appeal to you very much. So, for the first time ever, I'm making available disks con taining the text of our sold-out back issues. Like regular back issues, you can take these on a "1 for 1" basis. So now you can have any GS+ Magazine back issue you want. We'll (Continued from page 16)

# Mini'app'les Handy Form

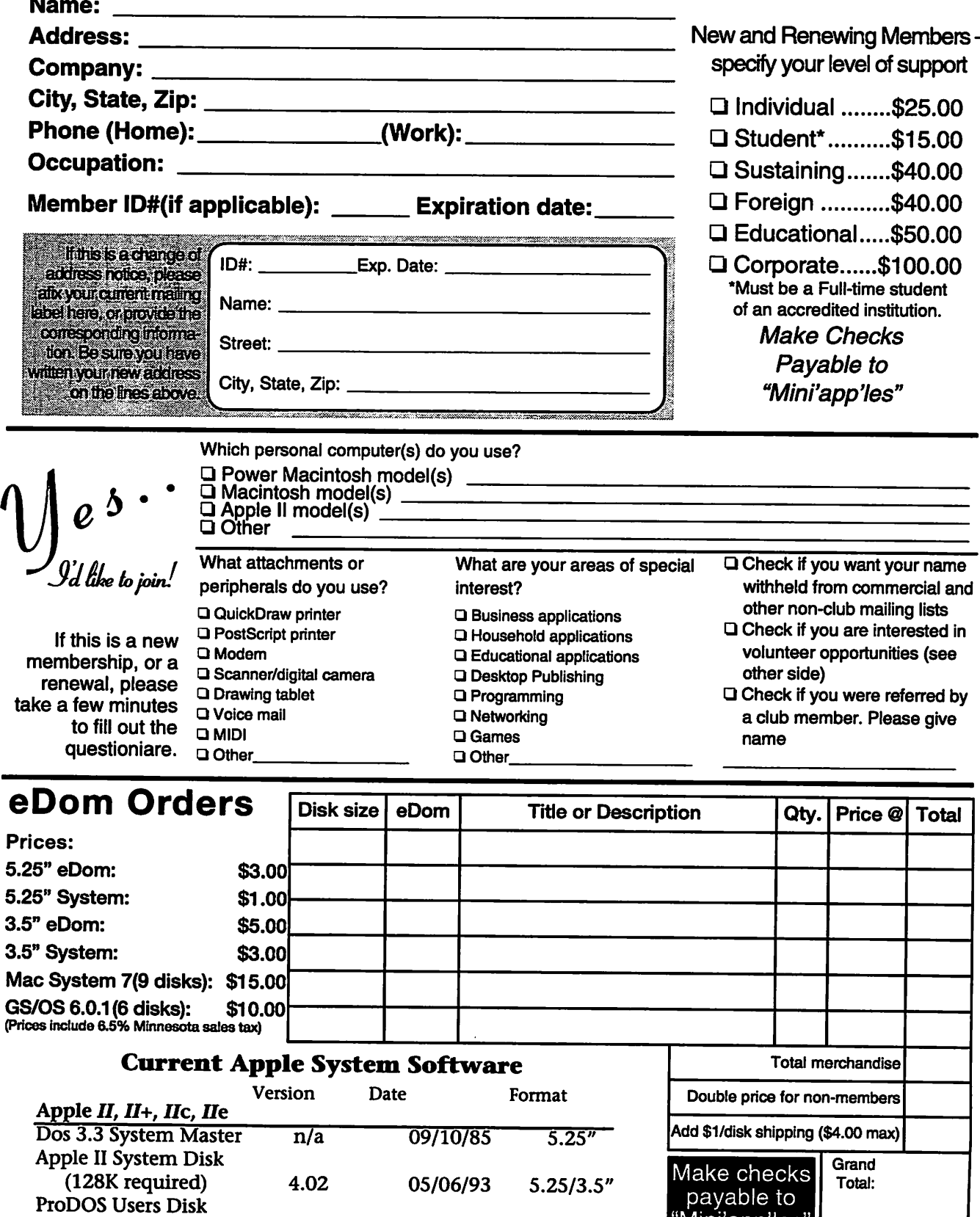

"Mini'app'les"

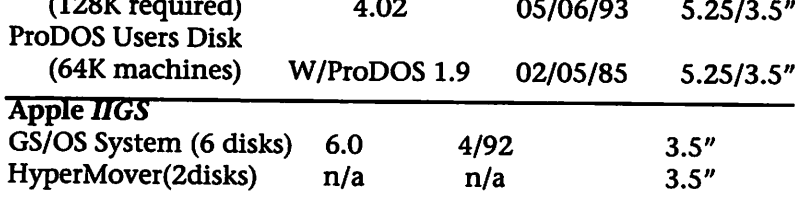

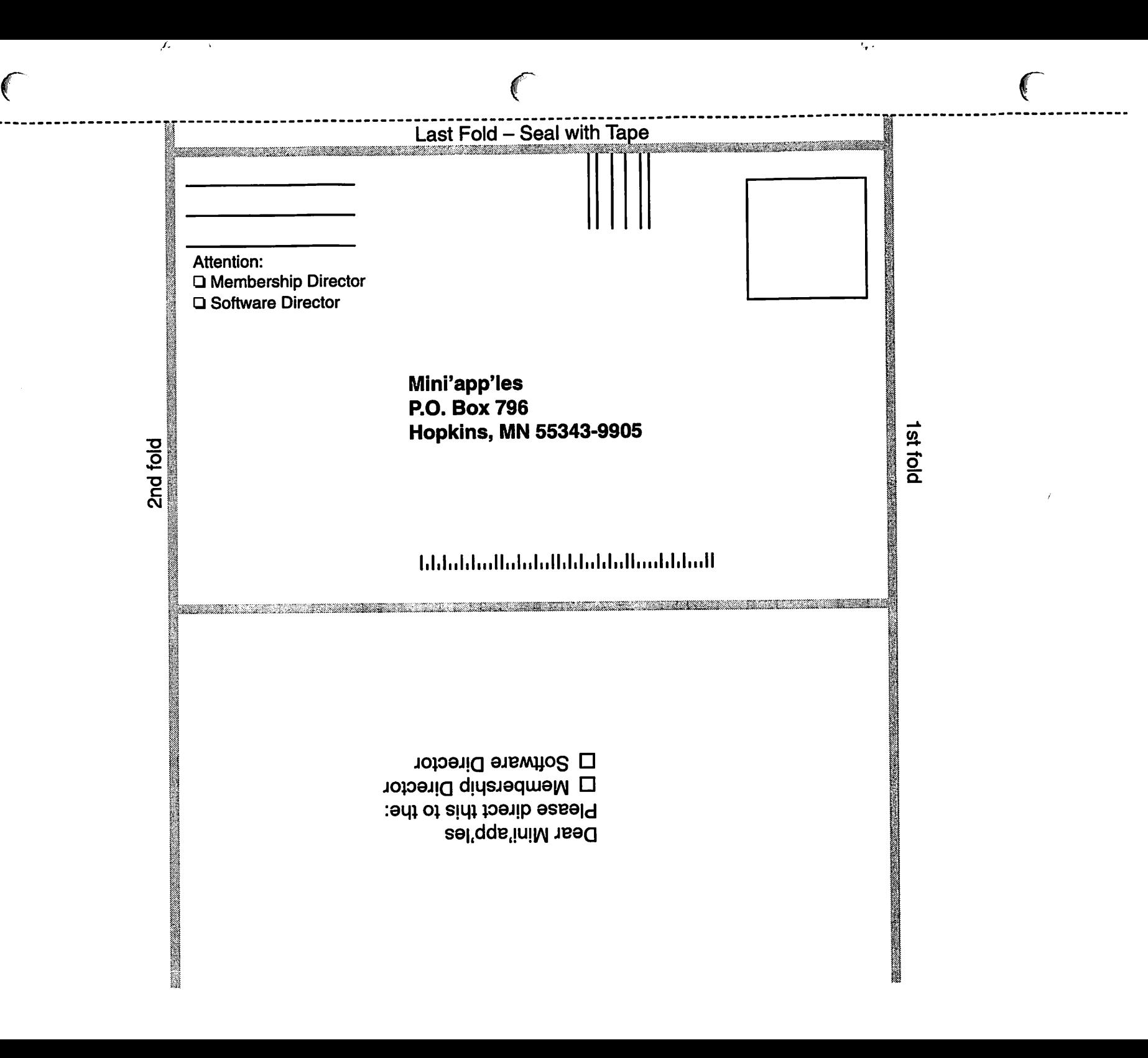

#### (Continued from page 16)

also pay the shipping on these. (Here again, if you want to help us out on the shipping, I certainly won't pitch a fit! And if you could send us some blank disks to copy the text onto, that would be GREAT! ;-} )

3) Use the credit that's shown on your label. If you don't just want back issues, you can use your credit towards the purchase of anything we sell. That includes AutoArk, Addressed For Success, GS+ T-Shirts (please!), Balloon, or any of the third party products we sell. You can also use your credit to pay for multiple products, or to pay for shipping. You should figure shipping costs for the products you order as detailed in the ads in this issue. If you don't have enough credit to cover everything you want to get, send us your Visa or MasterCard information, and we'll bill you for the difference. You can also send us a check for the differ ence if you want, but it will be easier for us to bill an exact amount to a credit card. By the way, if you want to use your credit to buy back issues, figure their cost using the costs shown on the back issue information page in this issue. I realize it's more expensive that way, but it's just too much trouble for us to figure all the different costs involved. (By the way, the special back issue offer detailed in the a.Read.Me file on the GS+ Disk is no longer valid.)

Remember, we aren't going out of business! We are just stop ping publication of GS+ Magazine. So, I intend to do everything in my power to keep your trust. (In other words, you needn't worry about sending us your credit card info.) This also means that we are

retaining the copyrights to all of our programs and all of the back issues of GS+ Magazine. So please, if you know someone that wants copies, don't make copies for them, just send them our way.

#### Special Notes

If you are a magazine and

disk subscriber, you'll get magazines and disks. If you are a magazine only subscriber, you'll just get magazines. When a paper version of a back issue is gone, we'll switch to the diskbased text version. If we don't have the T-shirt size you request, we'll substitute the next largest size. If you use your credit to order some of the third-party products that we sell, be sure to list alternate products that you want, just in case we are sold out of something and we can't get more! (In fact, be sure to list lots of alter nate products!) Also, be sure to include a phone number (and the best time to call), or e-mail address that we can reach you at.

#### Expiration Date

Since we will probably have to move out of our offices soon (I plan on taking EGO Systems back into my basement.), we need to get all of these back issues out of here as soon as possible. So, this offer expires on October 31,1995. After that, I'll assume that you've taken pity on me and you've decided to let me keep your money. (Not that I still have it. ..) Frankly however, I'd much rather get rid of all these back issues! Otherwise, they'll be going to the recycling plant on December 31! Finally, over the next several

# Treasurer's Report August 1995

Profit & Loss Statement<sup>1</sup> Submitted by Melvyn D. Magree

#### Income

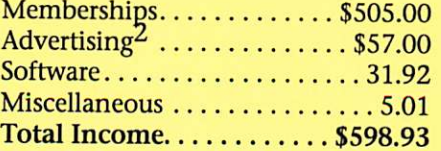

#### Expenses

Publications/Newsletter .... \$387.56 Hardware/Resource Support.. \$31.08 Total Expenses  $\dots \dots \dots$  \$418.64

Net Profit/(Loss)...... \$180.29 1 Savings Interest Less than \$10.00 not recorded. 2 Billed but not paid.

weeks I'm going to attempt to sell off quite a bit of our office and comput er equipment. The production of

#### Treasurer's Report 1995

Profit & Loss Statement 1 August 1994-31 July 1995 Submitted by Melvyn D. Magree

#### Income

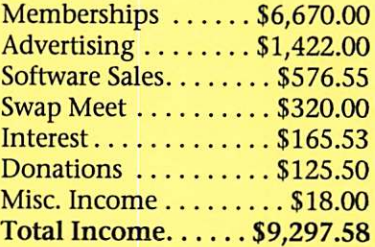

#### Expenses

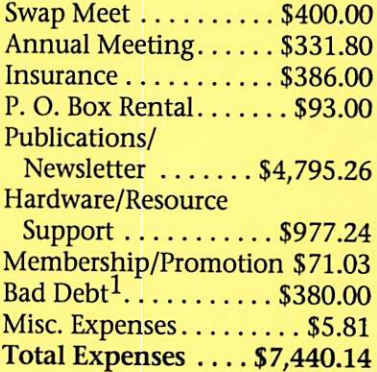

# Net Profit/(Loss) \$1,857.44

1Solutronix went into liquidation owing four-months of advertising

# Balance Sheet

31 July 1995

### Assets

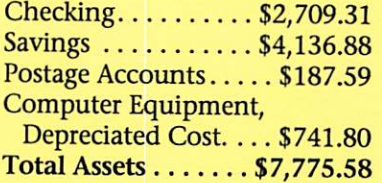

#### **Liabilities**

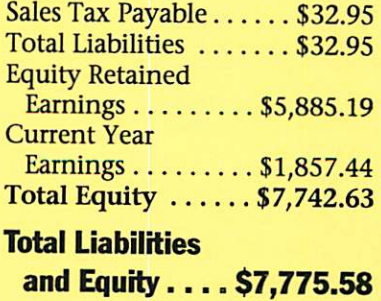

#### (Continued from page 19)

GS+ Magazine was the main thing that we used it all for, so we really don't need a lot of it any longer. So, if you are looking for a particular piece of hardware or software, call me. The only catch is that I'll ask you to pay the shipping.

#### The Phones

As I said earlier, EGO Systems is very cash poor at this moment. However, I'm hopeful that this won't be the case forever, so the 1-800 number is still in service. Until then however, I'd like to ask that you not use the 1-800 number for calling to request your back issues or credit purchases. Instead, call us at 615- 332-2087, or FAX your order to us at 615-332-2634. Better still, if you can, please e-mail your orders to me at GSPlusDiz@aol.com. (Don't bother sending e-mail to my old Delphi account, I had to cancel it in a last ditch attempt to cut costs. It didn't work.)

#### The End

Well, that's it then. It's been a hard, but enjoyable six years. There were times that I truly thought that it would last forever, but there were far more times that I just wanted to curl up in a little ball and cry.

GS+ Magazine has always felt like

my "baby." But it certainly couldn't have been delivered by me alone. So, I need to thank the following people for helping me to make GS+ Magazine a reality through the years First I need to thank my mom.

She loaned me the money I needed to get this whole thing going. (And some day I might even pay her back!)<br>Even though they weren't around

long, Susan Thoeming, Wilma Tucker, Michelle Davidson and Bill Moore all deserve recognition for putting up with me for as long as<br>they did.

Michelle Ribaric deserves a huge thanks for getting GS+ Magazine on schedule and keeping it there.

Thanks to Robert "Bob" Ribaric for making the workplace more fun and for doing all the tiny little crap jobs I could throw at him. He never complained and always had a smile and a cheese joke for us when the day started.<br>I've always thought of myself as

the "Idea Man," but the truth is that Joe Wankerl had some great ideas himself. It would be a lie if I were to tell you that I could have done GS+ Magazine without him. He always met his deadlines and he never wrote a bad program. In fact, I'd say that Joe's the best programmer that's ever touched an Apple II keyboard,

bar none. Whatever platform he ends up on will be damn lucky to have him. Thanks for all your help Joe.

That brings me to Nory... People, if it weren't for this marvelous woman, there never would have even been a GS+ Magazine. When I wanted to start this magazine, she was there with all the support any man could ever hope for. She helped with editing, layouts, testing, accounting... you name it, she did it. And, she never took a dime for any of the work she did. She's been with GS+ Magazine from the beginning, and without her help and support, the end would have come much, much sooner.

I love you Nory!

Finally, of course, I have to thank all of you. From our first customer (Mark DePeo Jr.), to our last, you guys have stood by GS+ Magazine through bad times and worse times. You gave us your monetary and emotional support and we couldn't have done it without you.

Thanks, and farewell. Diz

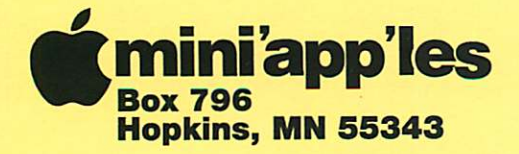

ADDRESS CORRECTION REQUESTED

# **Miniapples membership card** EXPIRES: 99-12 ID #160

DAN B BUCHLER 2601 WOODS TRL BURNSVILLE MN 55306 Non-Profit Org. U.S. Postage PAID Hopkins, MN Permit 631

**Mini'app'les Newsletter Contract Contract Contract Contract Contract Contract Contract Contract Contract Contract Contract Contract Contract Contract Contract Contract Contract Contract Contract Contract Contract Contract**